Moving data from Covidence to Moving data from Covidence to<br>RevMan – the advantages of a<br>standardised data package standardised data package

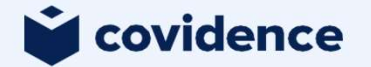

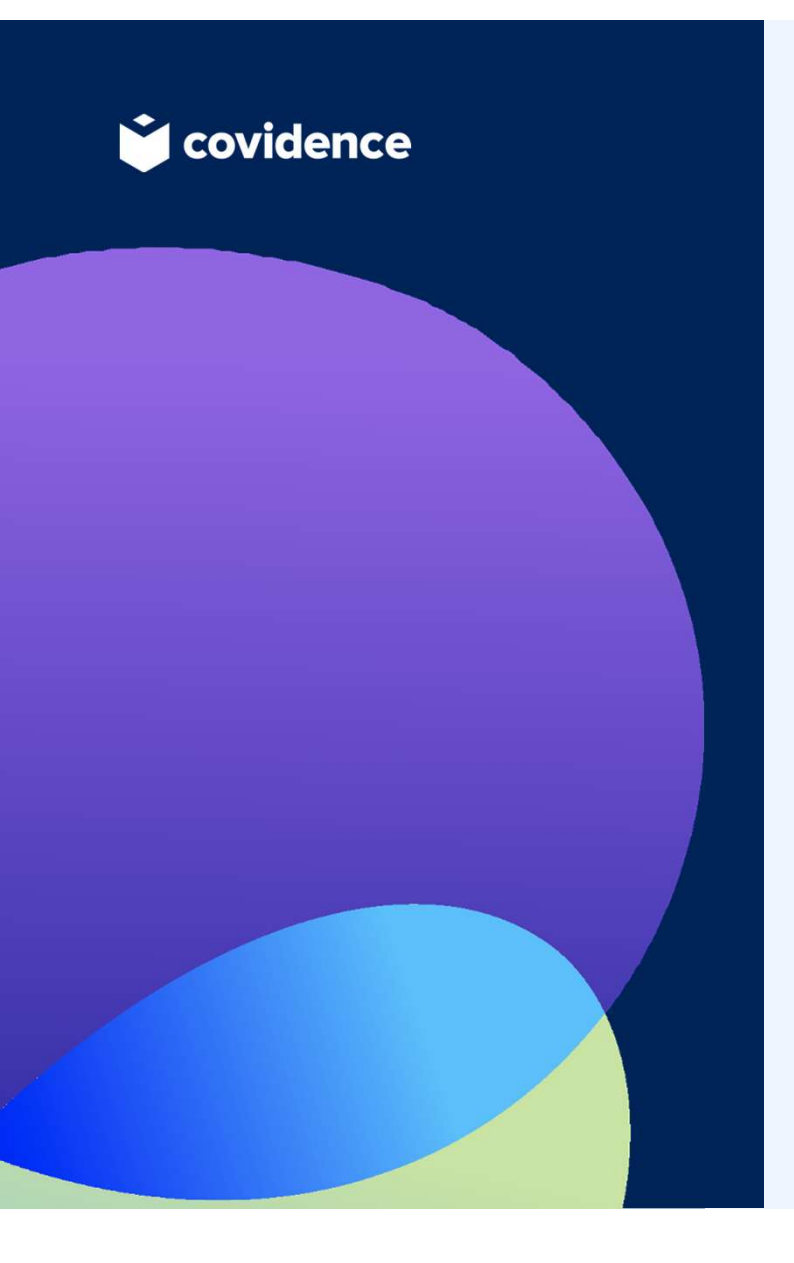

#### Presenter:

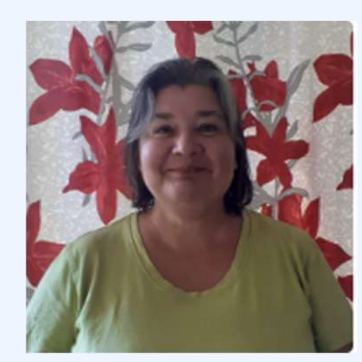

Julie Brown Community Manager (based in New Zealand)

#### Why Covidence?

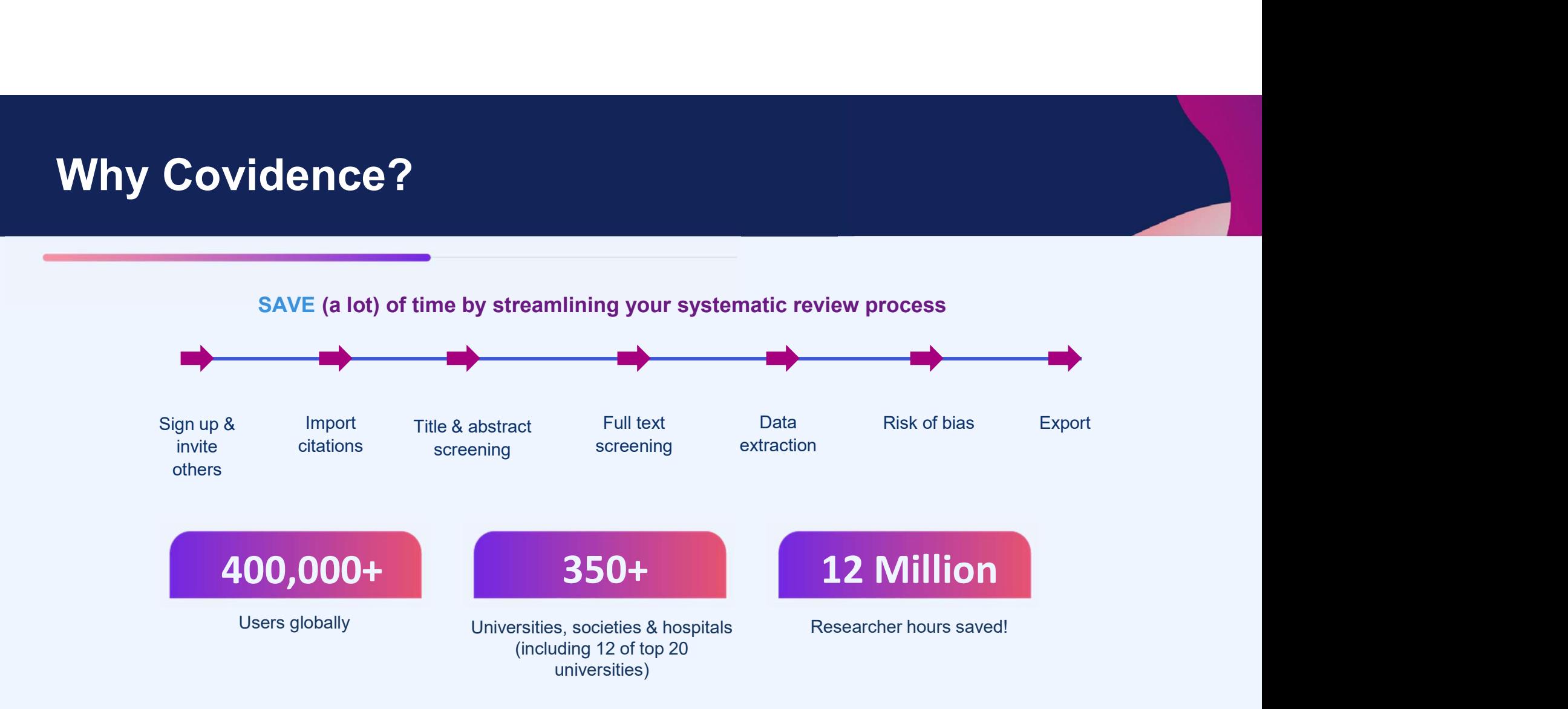

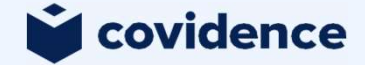

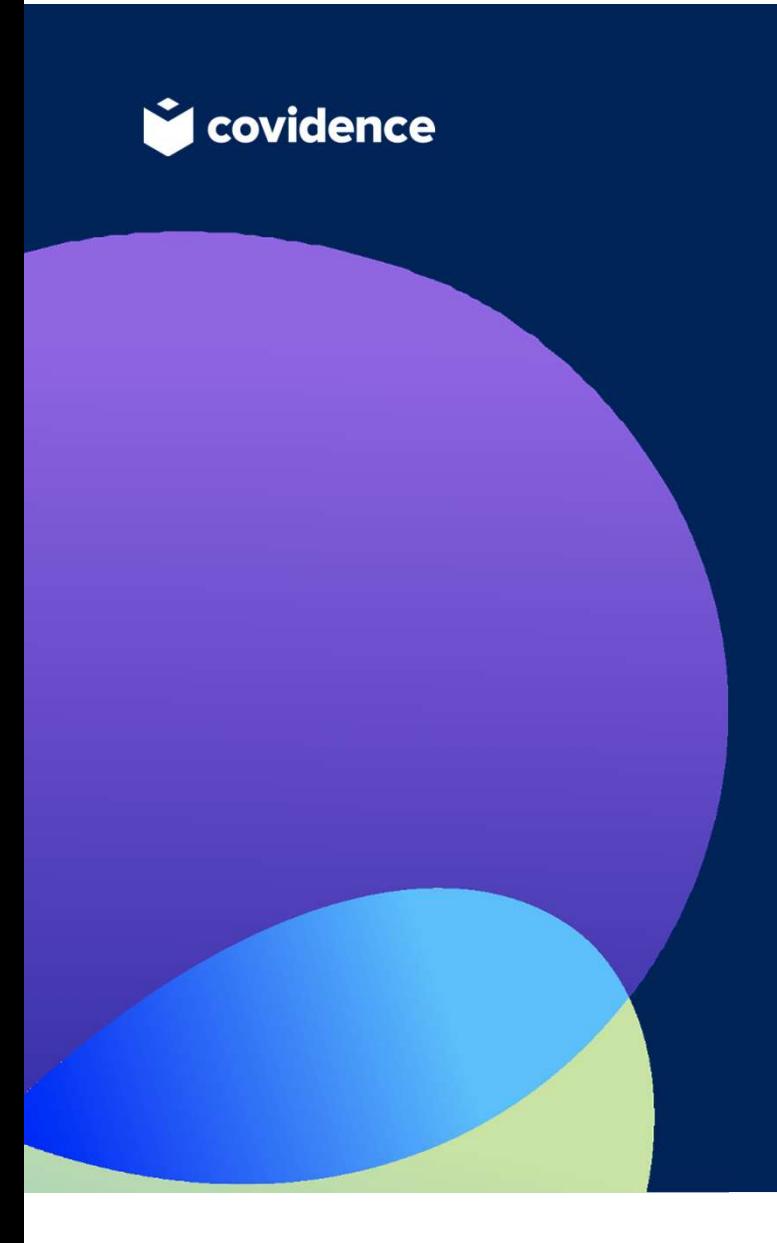

## Today's Agenda

- What to do prior to beginning your import
- Export files from Covidence
- Importing files to RevMan
- Some FAQs

## What to do prior to beginning your import

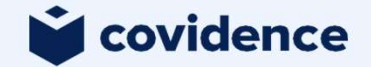

## Before you begin your import **Before you begin your import**<br>• Complete the consensus form in all of your included studies<br>• Included studies must have study IDs (#12 Brown 2024) **Before you begin your import**<br>• Complete the consensus form in all of your included studies<br>• Included studies must have study IDs (#12 Brown 2024)<br>• Enable Study-centric data in RevMan Web **Before you begin your import**<br>• Complete the consensus form in all of your included studies<br>• Included studies must have study IDs (#12 Brown 2024)<br>• Enable Study-centric data in RevMan Web<br>• Add interventions and outcome **Before you begin your import**<br>• Complete the consensus form in all of your included studies<br>• Included studies must have study IDs (#12 Brown 2024)<br>• Enable Study-centric data in RevMan Web<br>• Add interventions and outcome **Before you begin your import**<br>
• Complete the consensus form in all of your included studies<br>
• Included studies must have study IDs (#12 Brown 2024)<br>
• Enable Study-centric data in RevMan Web<br>
• Add interventions and out

- Complete the consensus form in all of your<br>• Included studies must have study IDs (#12<br>• Enable Study-centric data in RevMan Web<br>• Add interventions and outcome names to R<br>• Add Identification as a user defined Charac<br>• • Complete the consensus form in all of<br>• Included studies must have study IDs<br>• Enable Study-centric data in RevMan<br>• Add interventions and outcome names<br>• Add Identification as a user defined Cl<br>• Set up your analyses (o
- 
- 
- 
- 
- 
- 

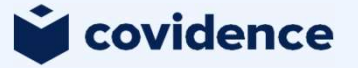

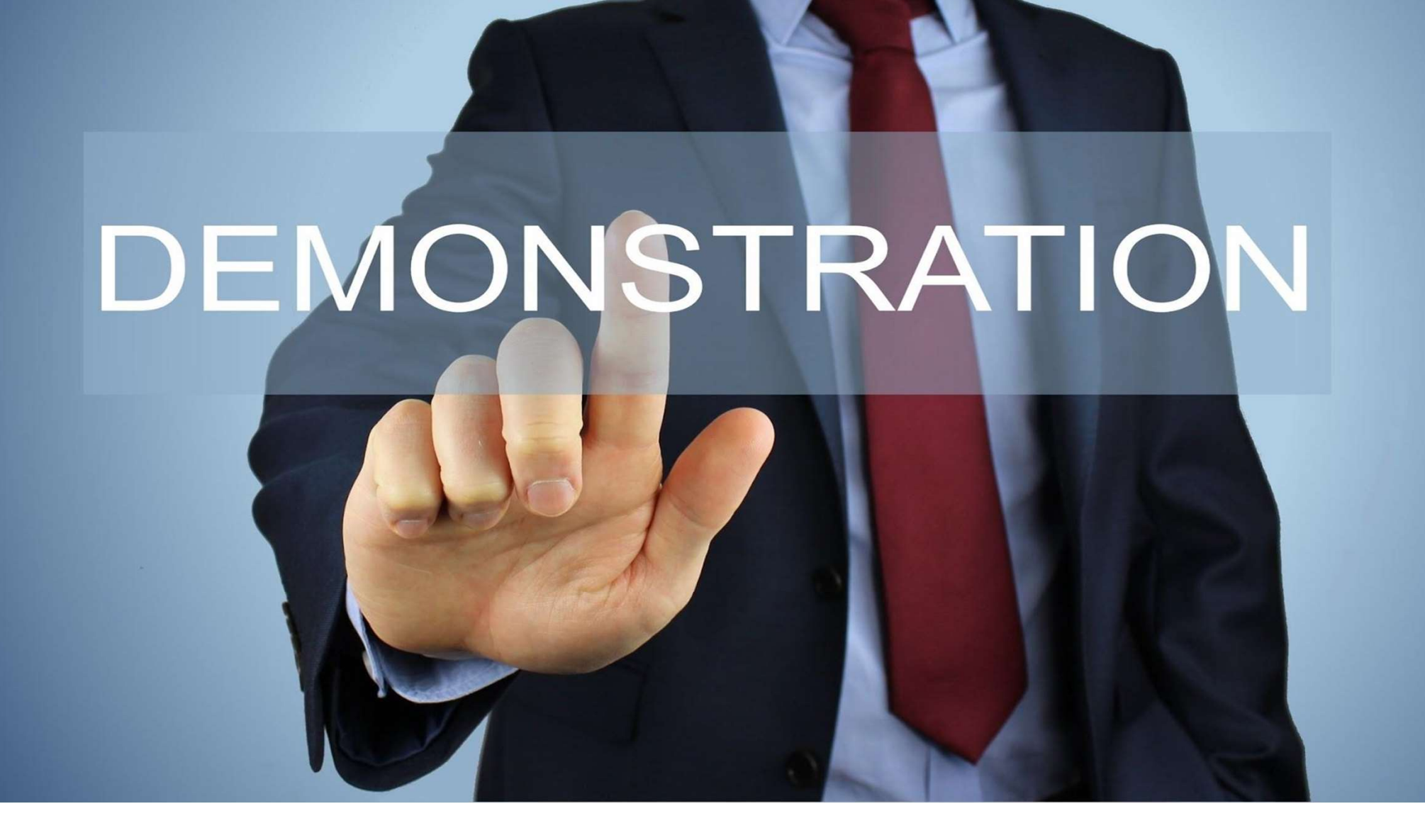

### Export files from Covidence

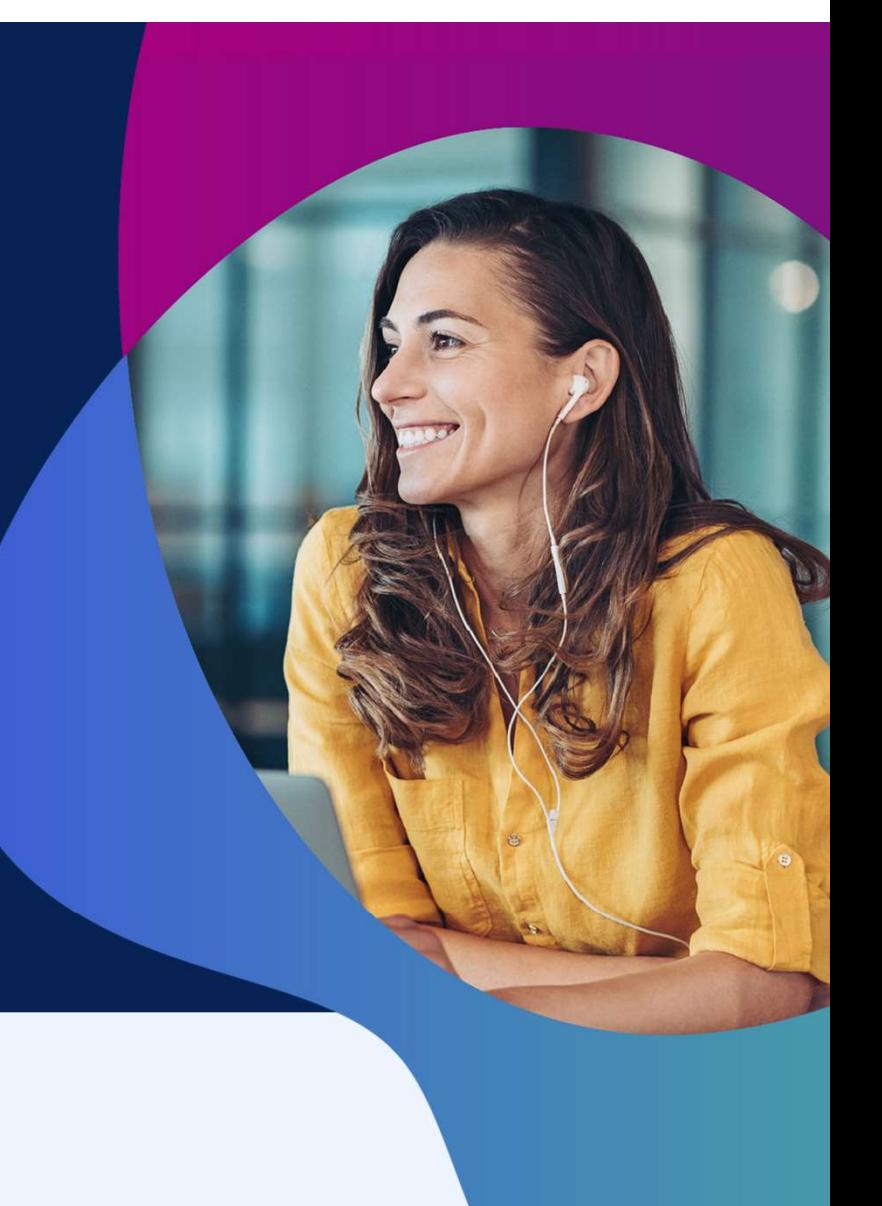

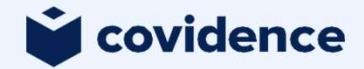

#### Steps to export data from Covidence to RevMan Web

Export csv files from Covidence:

- Study information
- Study arms
- Study results
- Risk of bias (RoB 1)
- Custom data

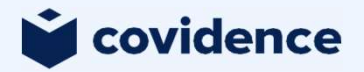

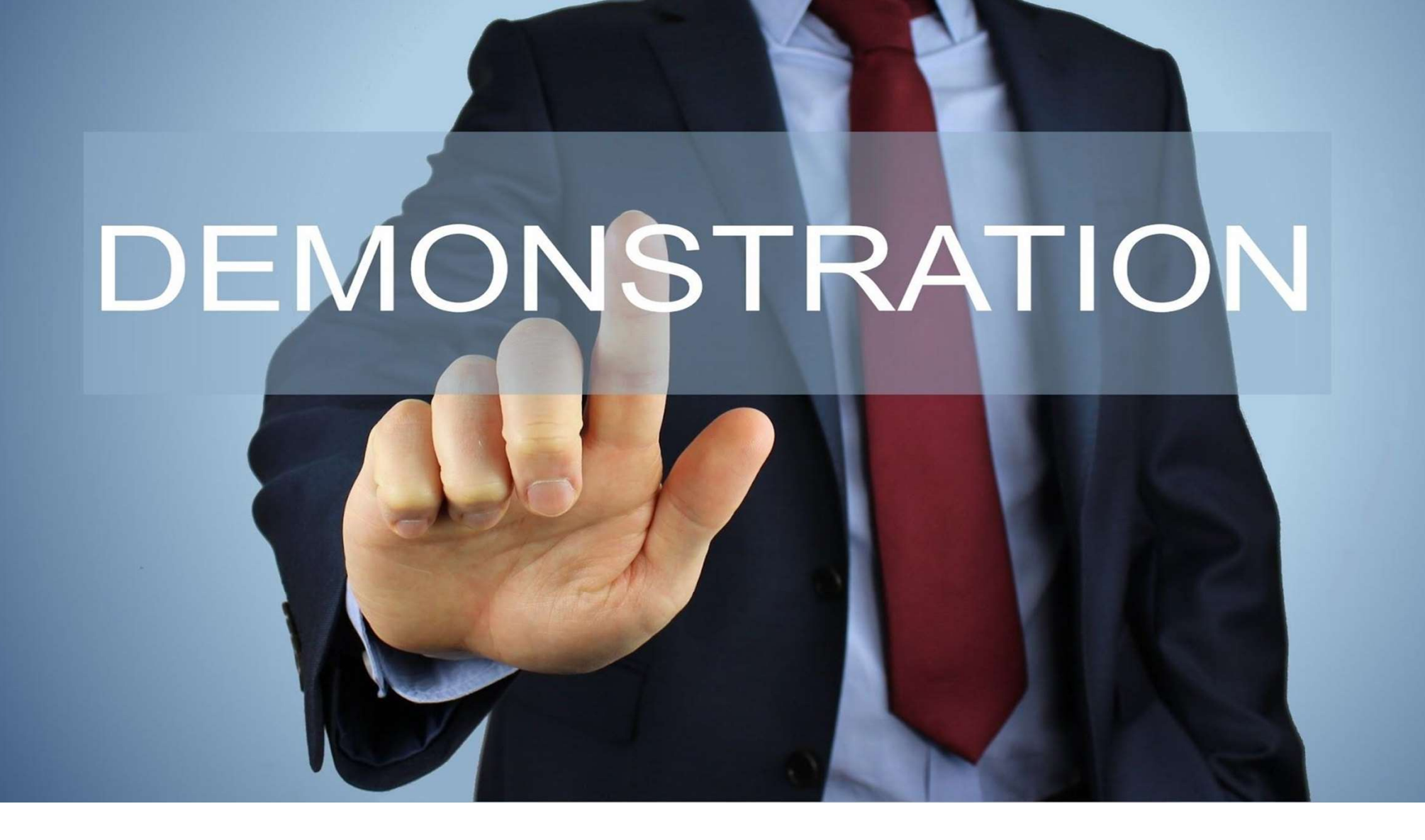

# What does Covidence not support? What does Covidence no What does Covidence no:<br>• RoB 2<br>• Custom data direct import<br>• Direct reference import<br>• Automatic population of subgroup dat What does Covidence not<br>
• RoB 2<br>
• Custom data direct import<br>
• Direct reference import<br>
• Automatic population of subgroup dat What does Covidence not

- 
- 
- 
- 

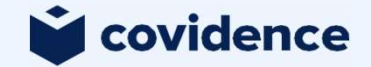

#### Some FAQs

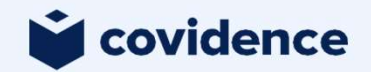

## How are timepoints handled if I've

#### ded them into Court level?

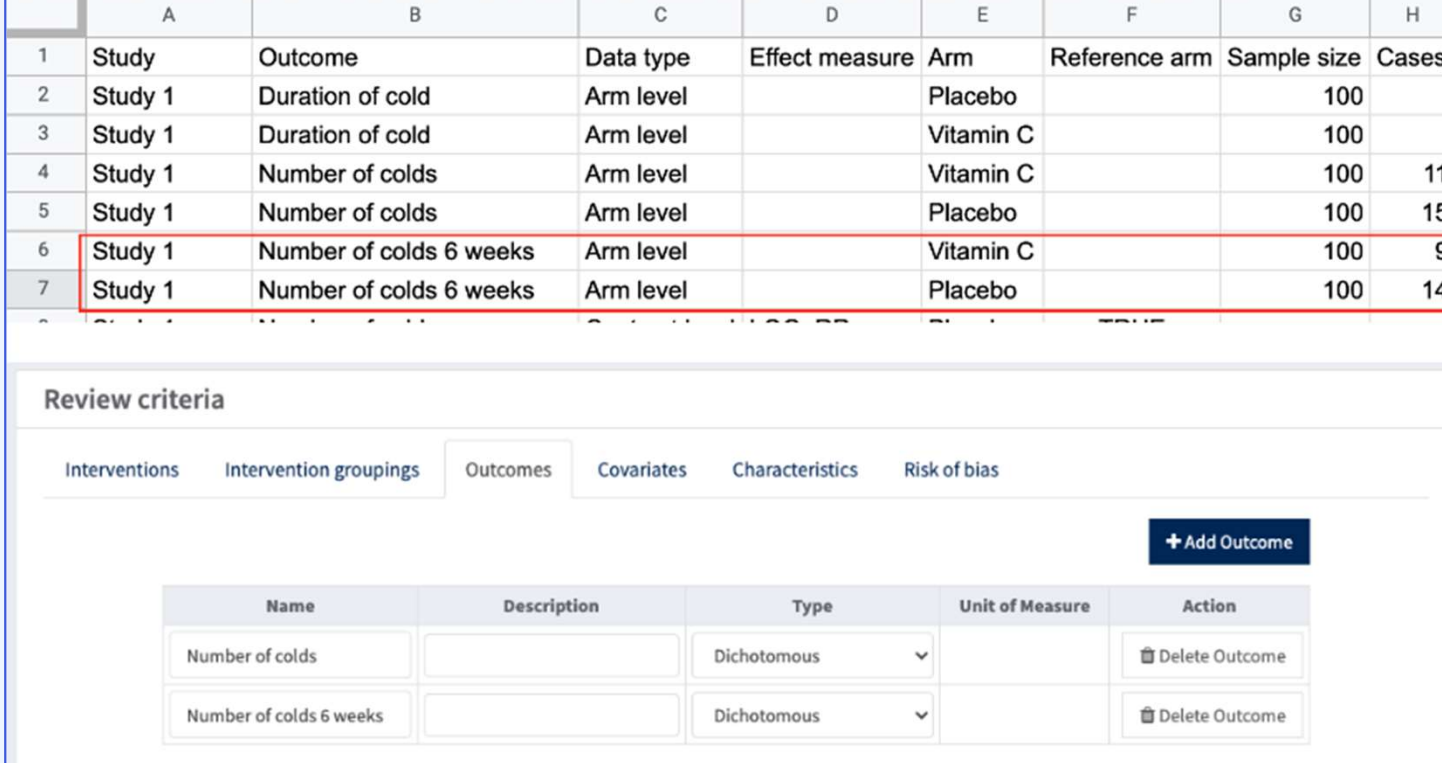

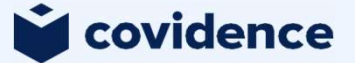

#### "We are having trouble saving your changes" error message

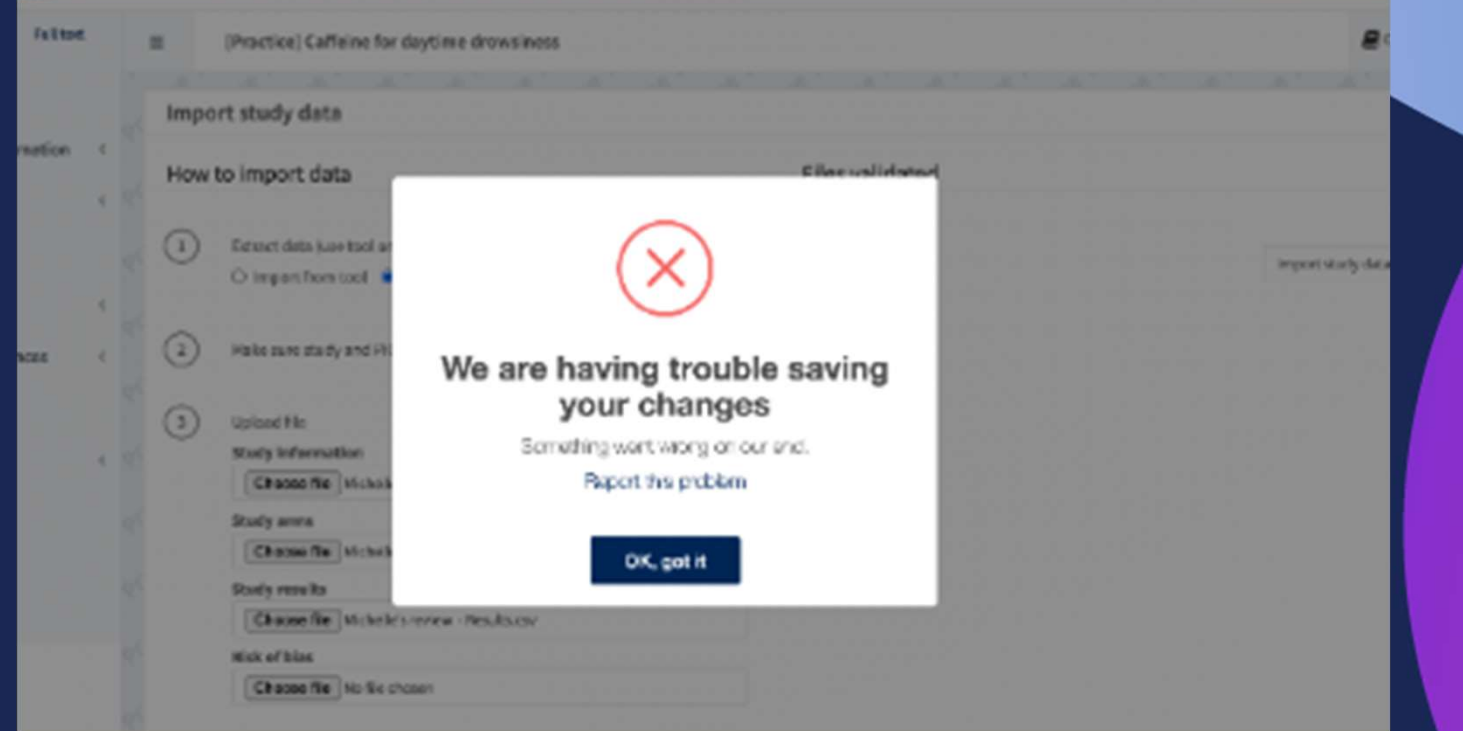

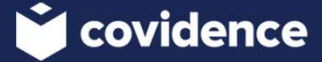

#### Where can I get help?

#### Covidence:

Support team - support@covidence.org

Knowledge Base - https://support.covidence.org/help/exporting-data

#### RevMan Web:

Cochrane support - https://help.cochrane.org/home/

Knowledge Base - https://documentation.cochrane.org/revman-kb/

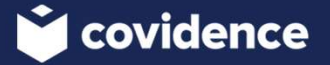

### Questions?

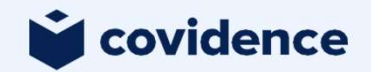